## How to Use The World Catalog (WorldCat)

World Catalog is a world-wide catalog of books and materials for your use.

## Accessing WorldCat

To get to World Catalog, start on the Benner Library homepage at library.olivet.edu. Under the Books & Media tab, click on World Catalog.

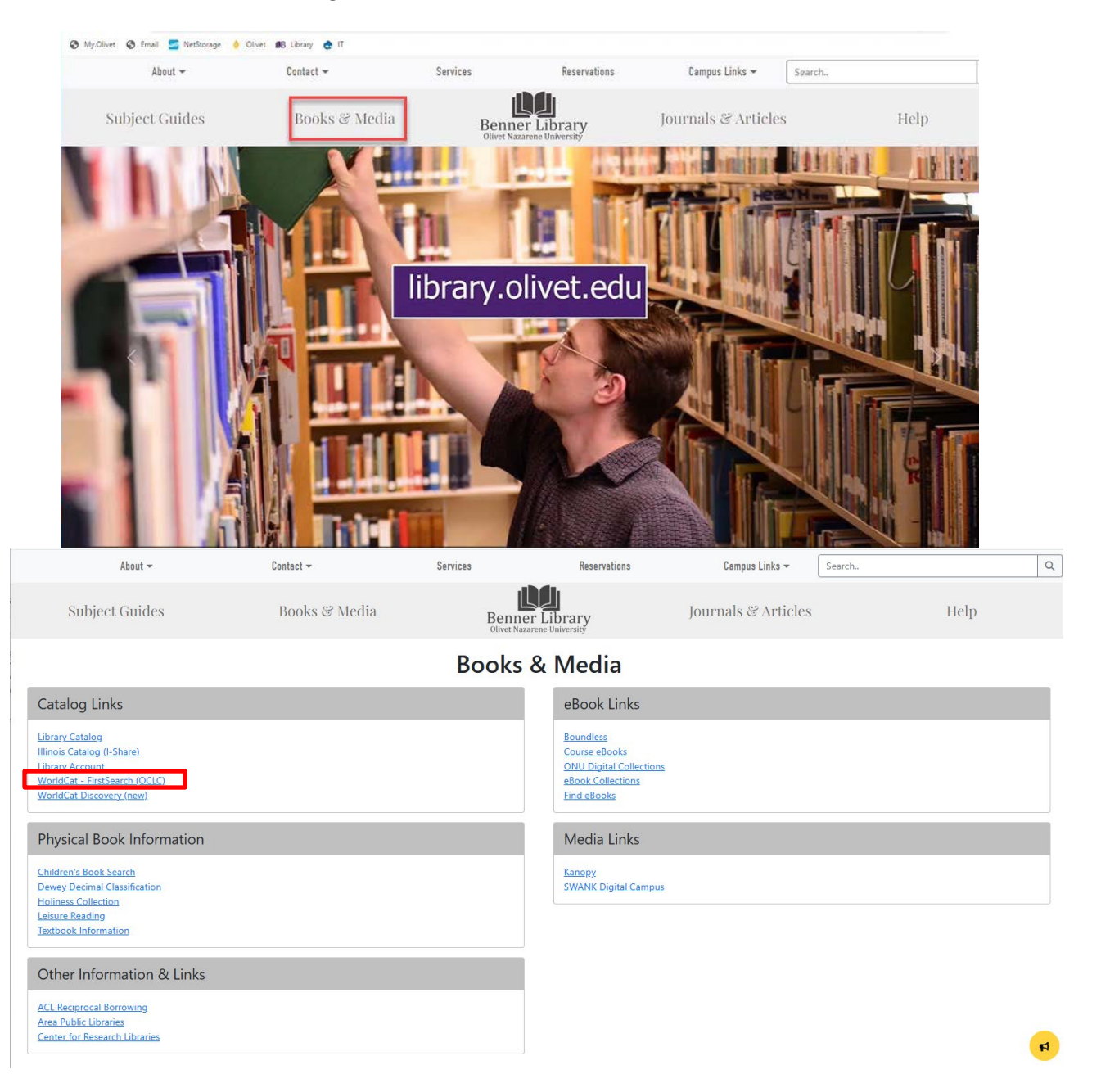

Once in WorldCat, type your search terms in the first search box. In the dropdown menu, you can search by author, ISBN, ISSN, title, and many more.

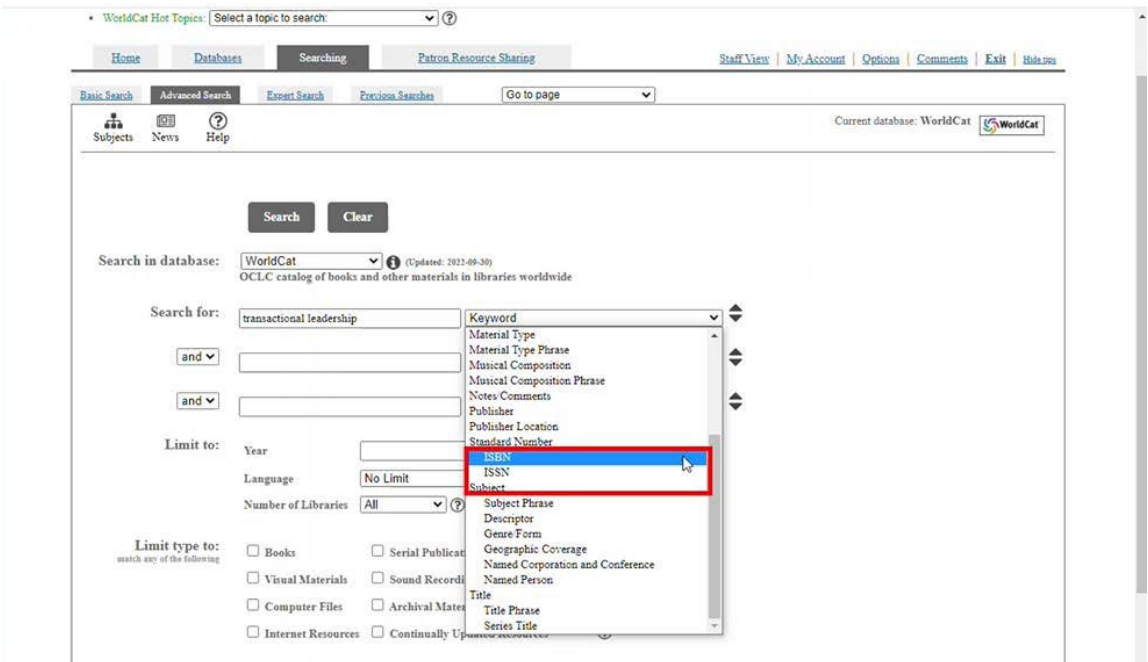

In order to narrow the results to books only, click the corresponding tab above the results.

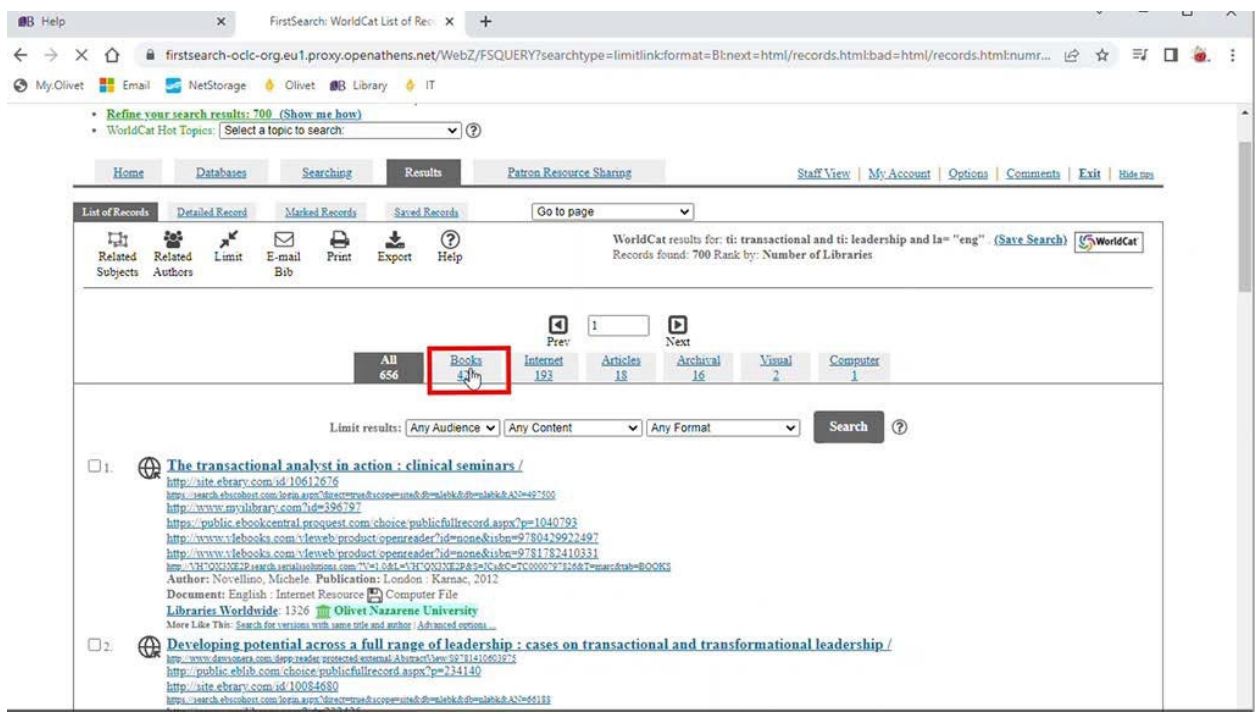

If you are searching for a textbook, it is unlikely that you will be able to get a book that only has a few copies available worldwide. If the textbook that you are interested in is available in many libraries worldwide, there is a good chance that you will be able to obtain a copy of that book.

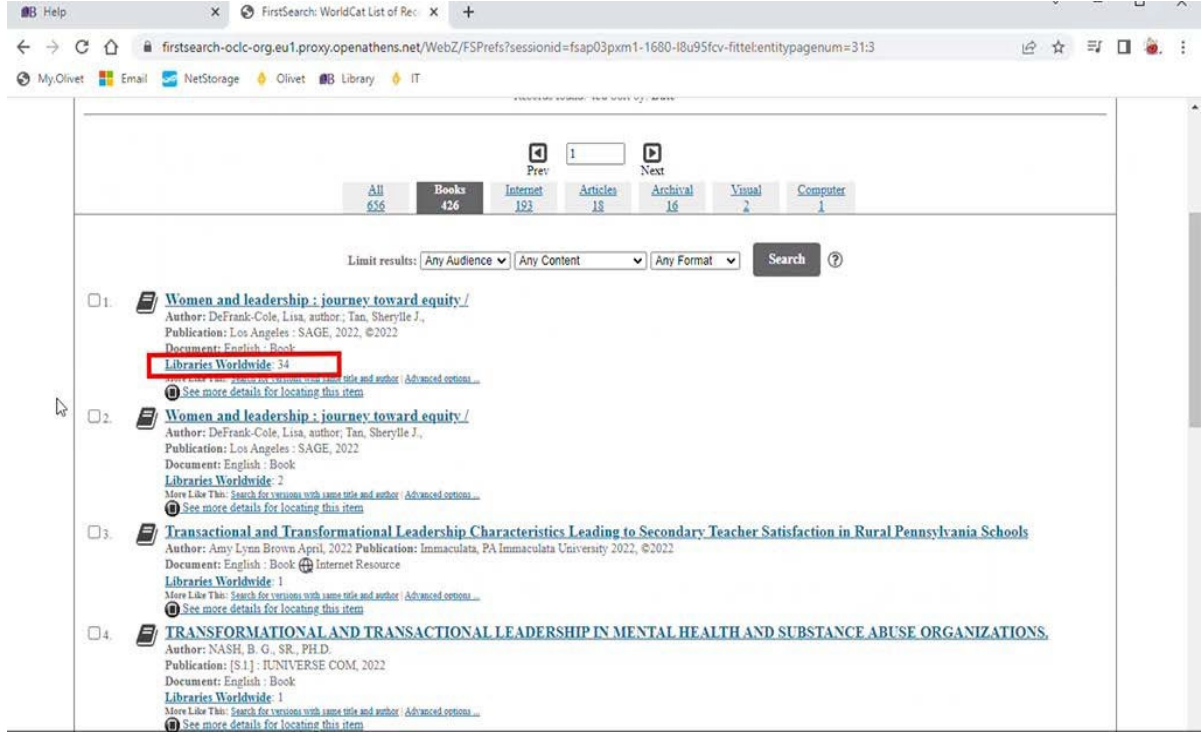

## Looking for a book in I-Share

Click on the title of the book to open its detailed record.

Under the availability heading, click on the "I-Share" link to see if any libraries in Illinois have a copy of the text that you are interested in.

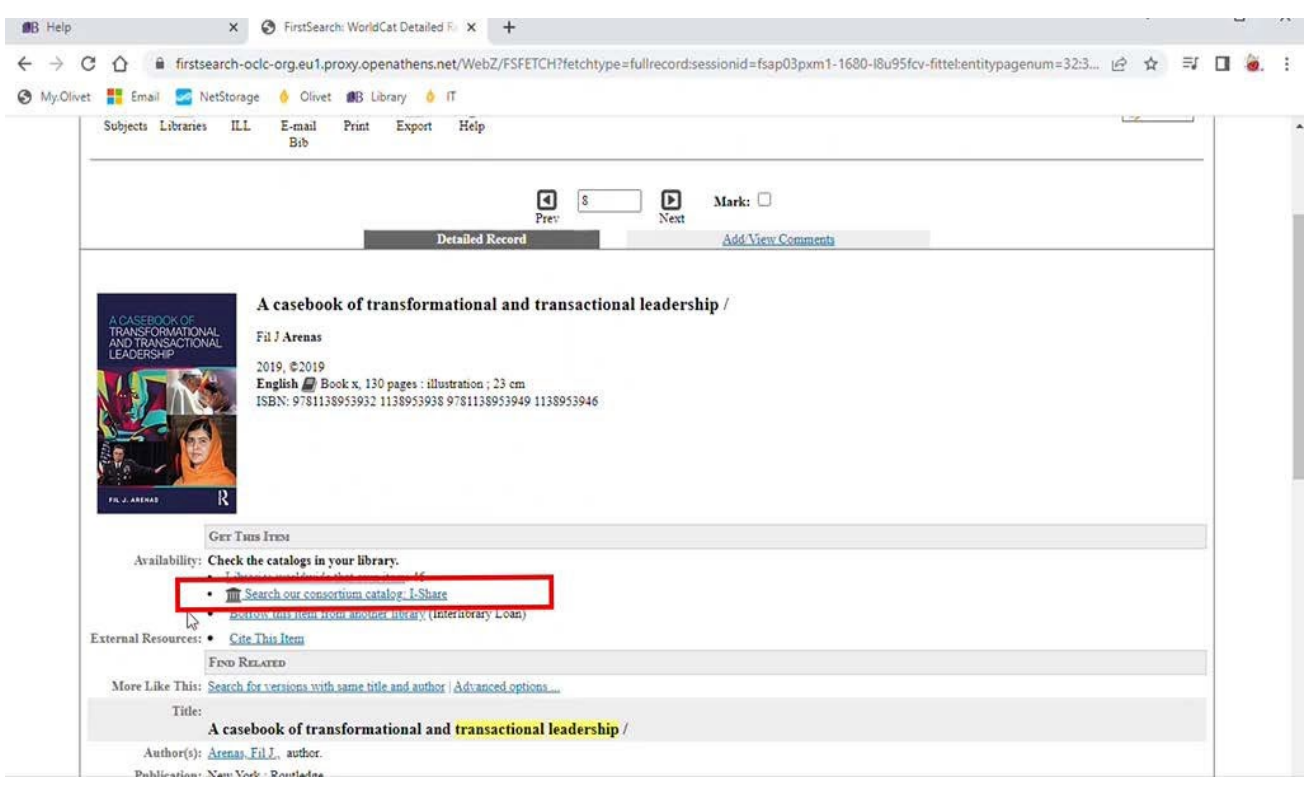

Make sure to change the drop down menu to "All I-Share Libraries" to maximize your results. Click Find.

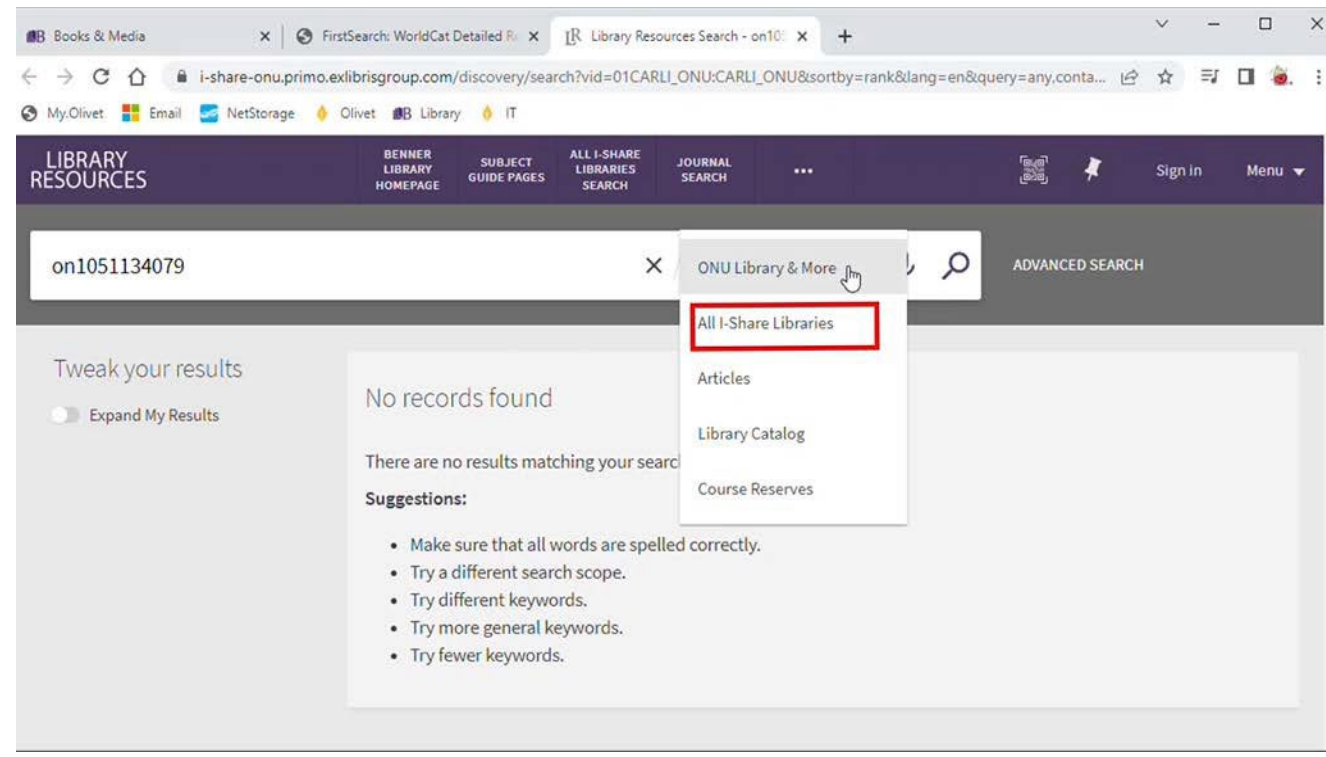

If your book is available, it will appear in the search results. Click on the title and choose "Request this item" to place your request.

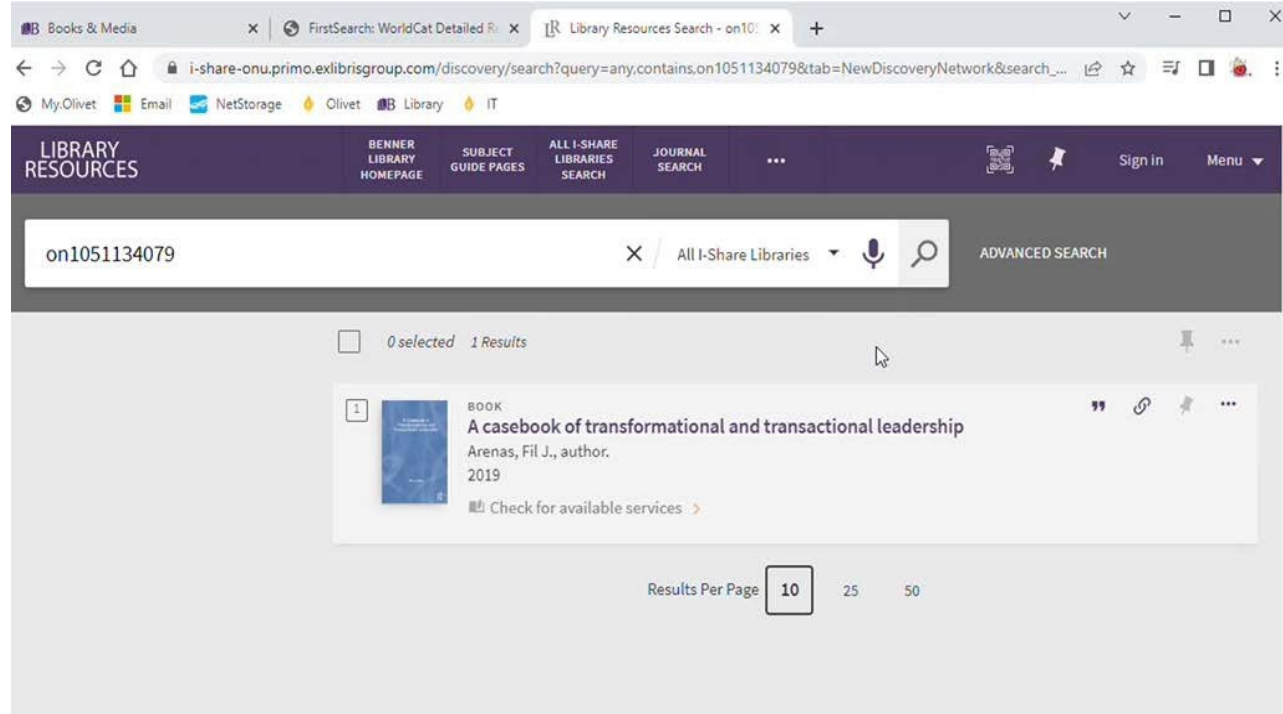

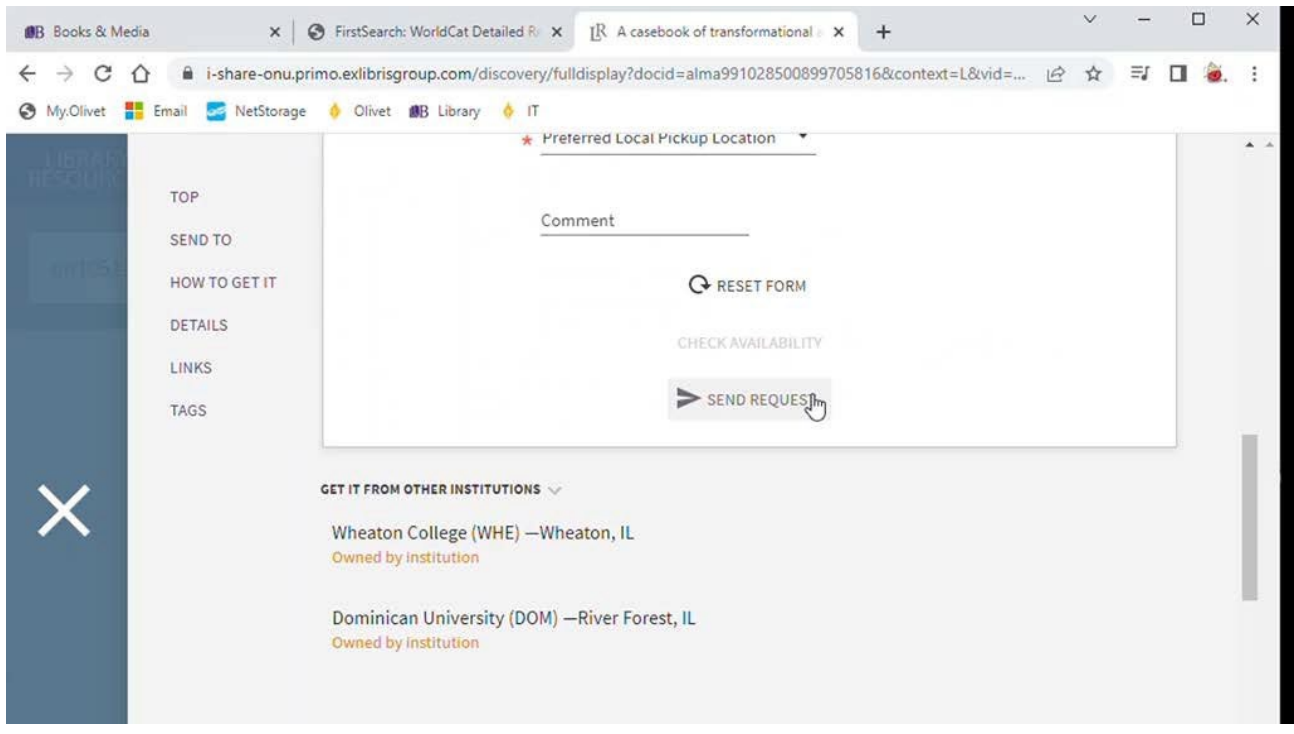

If your item is not available in I-Share, you can back to the detailed record of your book, then choose the Inter Library Loan button to request your material from the World Catalog records. Fill out the form, submit your information, and you will be on your way!

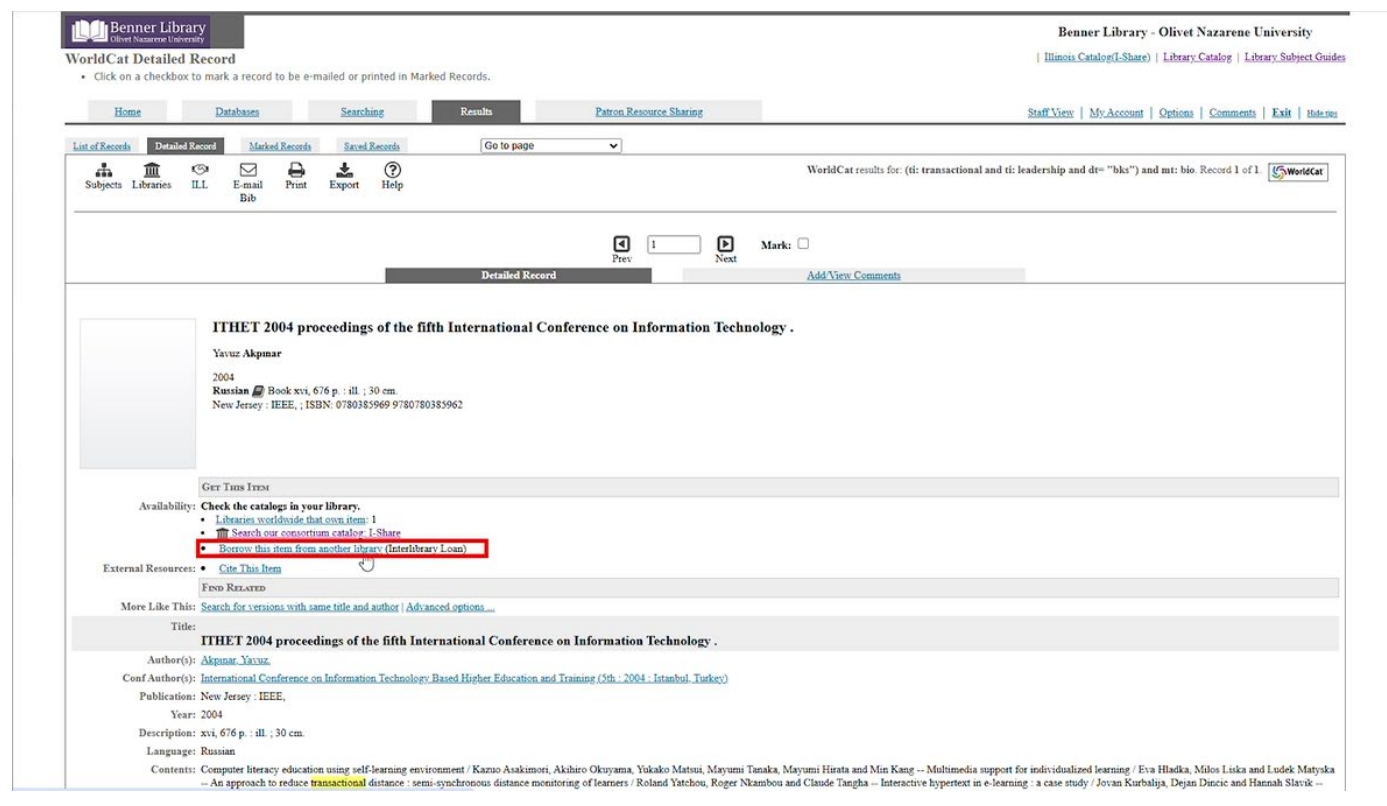

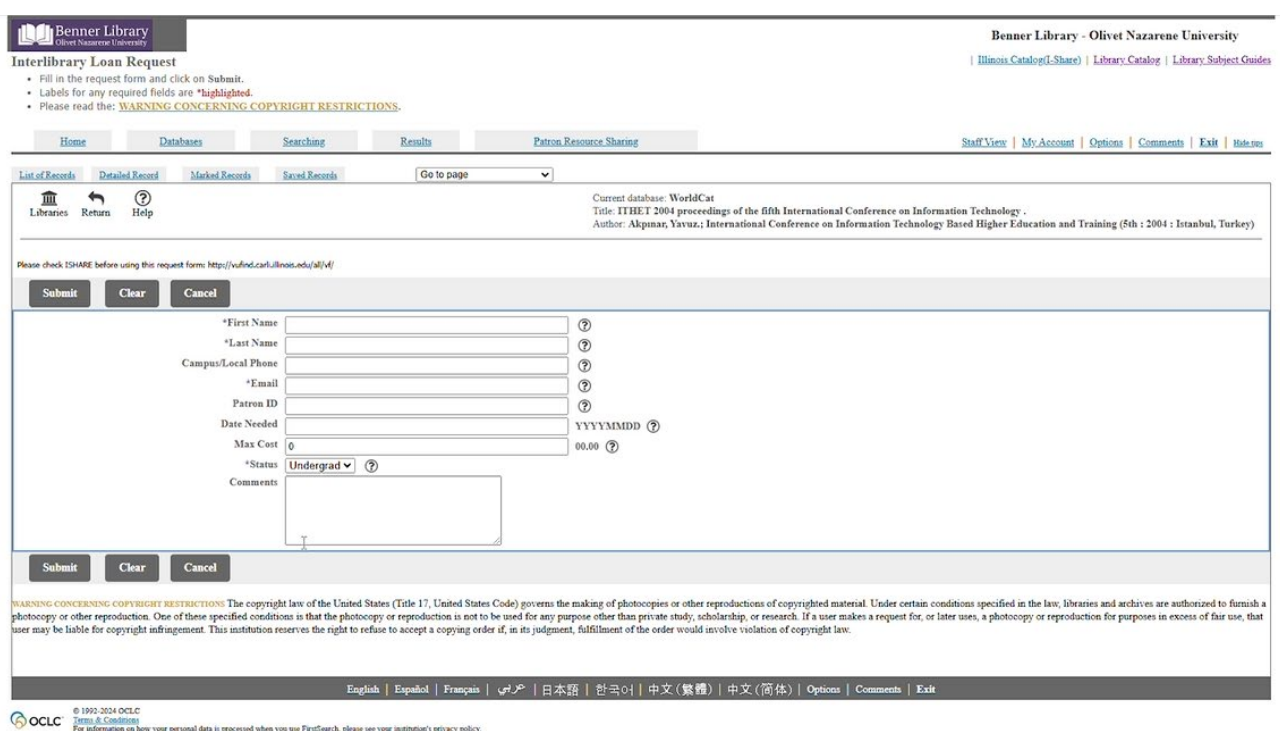

Remember: It is important to check I-Share before submitting an Interlibrary Loan Request.

**Questions?**<br>**Contact the INFO desk or go to the 'Ask a Librarian' page at library.olivet.edu**